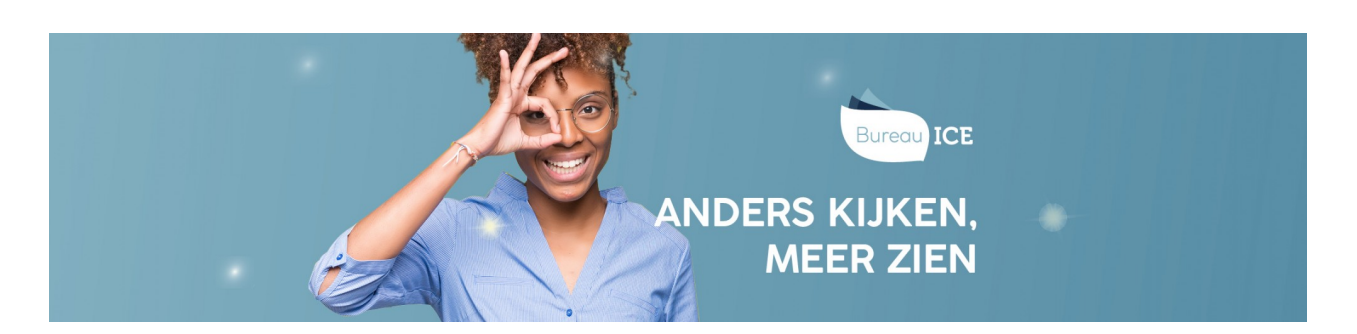

## HANDMATIG INACTIEVE OF GEARCHIVEERDE GEBRUIKERS WEER ACTIEFMAKEN IN HET TOETSPLATFORM TAAL

Als u een gebruiker op inactief hebt gezet of hebt gearchiveerd (zie ook**handmatig gebruikers op inactief zetten of archiveren in het [Toetsplatform](http://handleiding.toets.nl/handmatig-gebruikers-op-inactief-zetten-of-archiveren-in-het-toetsplatform-taal-1108) Taal**), kunt u dit altijd weer ongedaan maken. Volg voor het handmatig actief maken van een inactieve of gearchiveerde gebruiker onderstaande instructies.

## **Inactieve gebruiker weer actief maken**

Ga naar het tabblad 'Gebruikers=>Gebruikers' in het Toetsplatform Taal en zoek de gebruiker op in het gebruikersoverzicht. U kunt eventueel gebruikmaken van de zoekfilter om een gebruiker snel te vinden. Selecteer het vakje voor de gebruikersnaam van de cursist. Klik op 'Acties' en klik op 'Status'. Kies de gewenste status en klik op 'Verander status'.

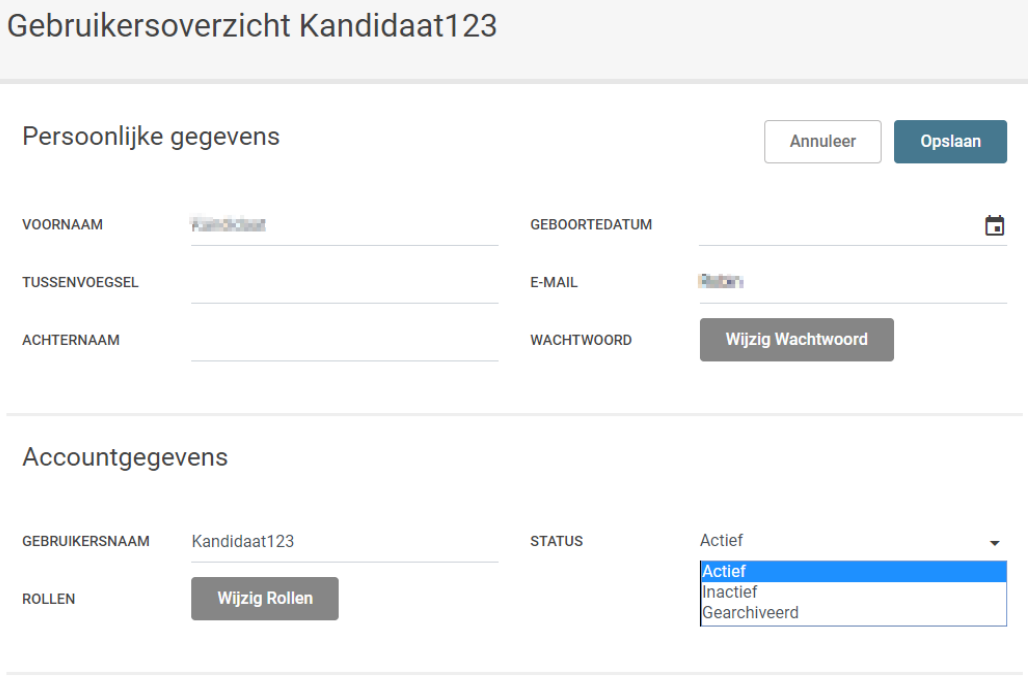

## Hulpmiddelen

## **Gearchiveerde gebruiker weer actief maken**

Ga naar het tabblad 'Gebruikers=>Archief' in het Toetsplatform Taal en zoek de gebruiker op in het overzicht 'Zoek gebruiker'. Selecteer vervolgens het vakje voor de betreffende gebruiksnaam aan. Klik op 'Acties' en klik op 'Status'. Kies de gewenste status en klik op 'Verander status'.

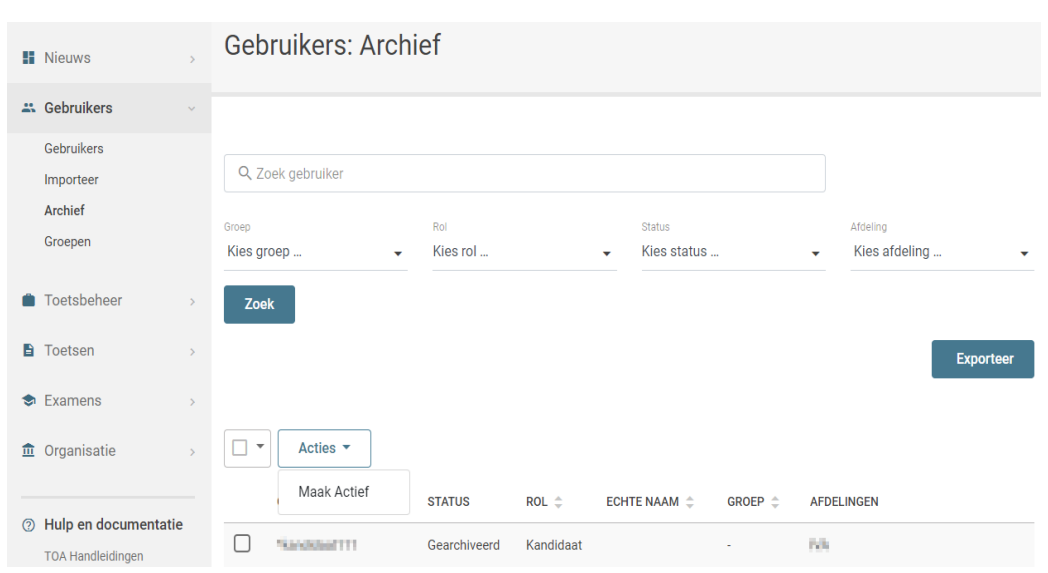